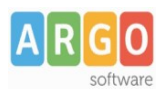

## **Estrazione Anagrafe Alunni per Pago in rete**

- 1) Si avvia la procedura Altro- Esporta dati Esportazioni personalizzabili e si selezionano i seguenti dati:
	- o Dal gruppo **Dati Anagrafici**: *Cognome, Nome, Codice Fiscale, Data nascita, Comune di nascita, Telefono*
	- o Dal Gruppo **Dati Annuali**: *Sede/Plesso, Corso/Specializzazione, Classe, Sezione*.
	- $\circ$  Con il tasto **a** aggiungere l'indirizzo di residenza con questa sintassi:

 $[[XIND<sub>RES</sub>]] - [[XCAP<sub>RES</sub>]] - [[XCOM<sub>RES</sub>]]$ 

2) Una volta messi in lista ordinarli (usando il tasto  $\frac{3}{2}$ ) come nell'immagine sottostante:

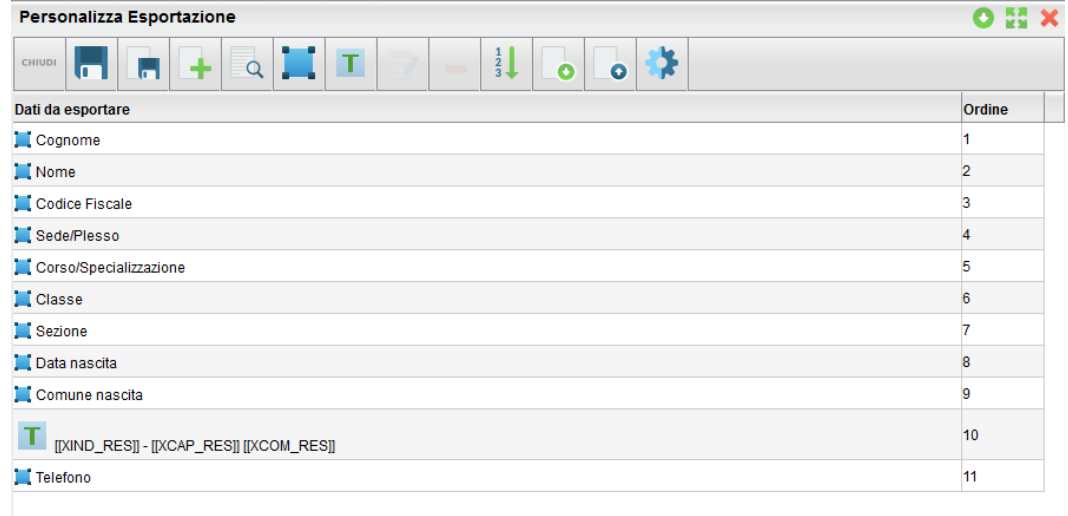

- 3) Opzionalmente, si può salvare la selezione per un eventuale riutilizzo tramite
- 4) Tramite l'apposito pulsante (  $\|$  ) si procede con l'estrazione dei dati, per gruppi di classi (con la selezione multipla – CTRL+Lmouse).
- 5) Dopo aver prodotto il file con Alunni Web, è necessario adattarne il contenuto, utilizzando excel, o altro programma compatibile.

Sostituire la descrizione del campo Sede/Plesso con il corrispettivo *codice ministeriale* (ripetere l'operazione per ogni plesso differente).

6) In riferimento al Corso/Specializzazione,è probabile che venga richiesto il codice MIUR dell'indirizzo di studi (non esiste purtroppo una documentazione esaustiva in proposito); In caso di dubbio, vi suggeriamo di utilizzare i dati estratti da Sidi.

Sostituire la descrizione di ogni *Corso / Specializzazione*, con il codice MIUR (ripetere l'operazione per ogni corso/indirizzo differente).

- 7) Copiare in memoria (con CTRL+C) il contenuto del file XLS prodotto da Argo, avendo cura di **escludere** nella selezione, la prima riga con le intestazioni dei campi.
- 8) Aprile di file **ConvertitoreDatiAlunni.xlsm** (e attivare le macro)**;** incollare (con CTRL+V) i dati nella tab DatiAlunni, posizionandosi con il mouse, sulla prima casella (con la scritta cognome).
- 9) Se i dati sono corretti, procedere alla creazione del file, tramite l'apposito pulsante, presente nel foglio Parametri.